# Zip Plugin 1.1

Read and write zip archives with Hollywood

Andreas Falkenhahn

# Table of Contents

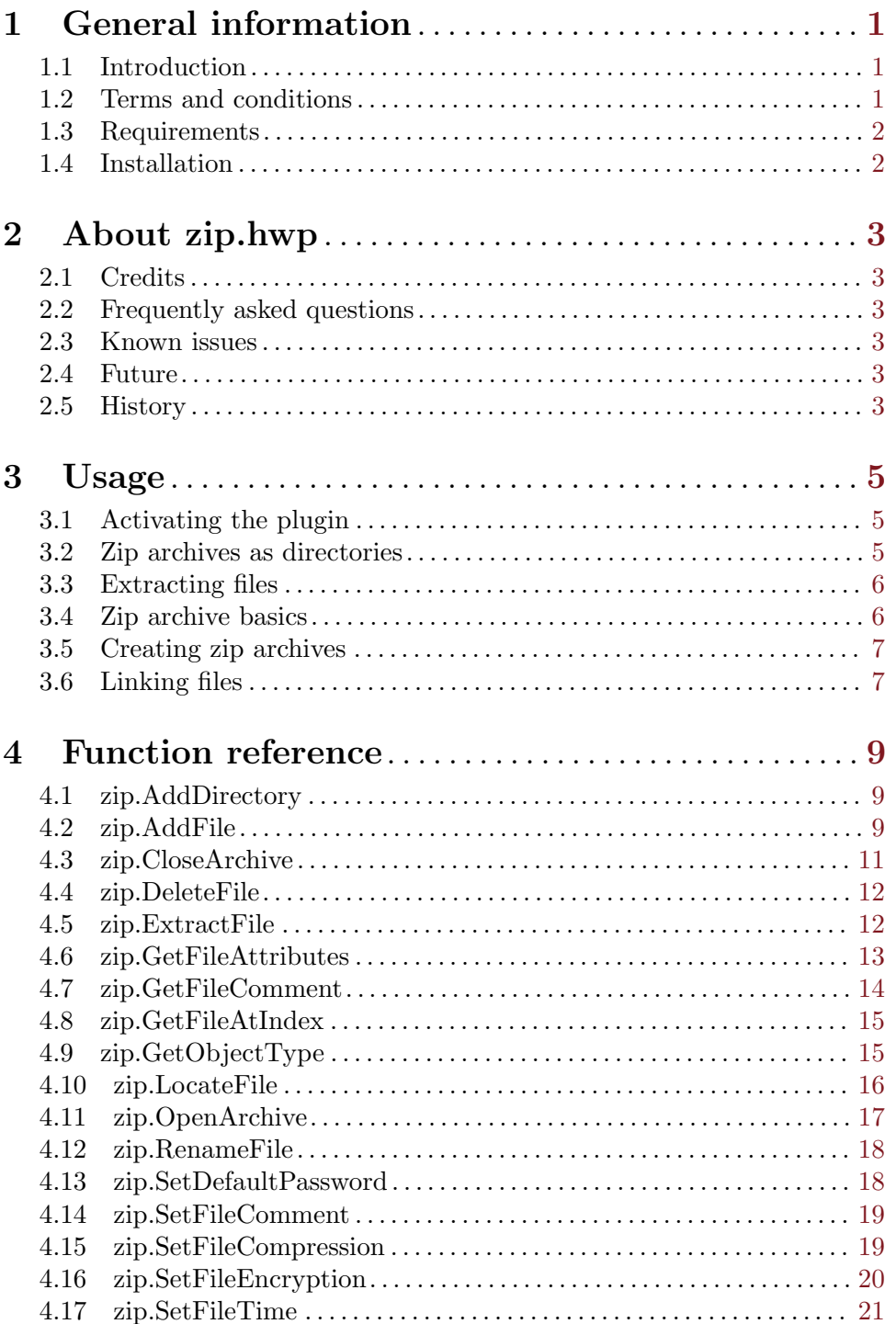

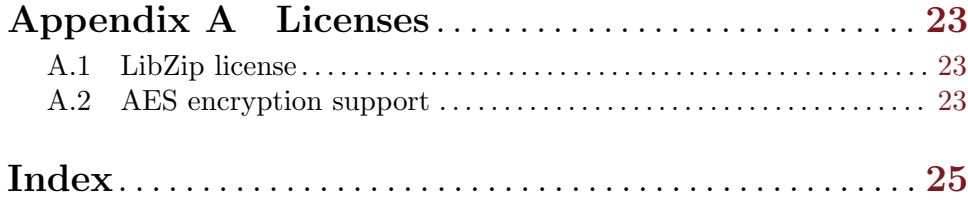

## <span id="page-4-0"></span>1 General information

## 1.1 Introduction

This plugin allows Hollywood scripts to read and write zip archives. It uses Hollywood 6.0's new file and directory adapter plugin interfaces which allow you to iterate through zip archives as if they were normal directories. Files within zip archives can also be accessed as if the zip archive was a normal directory. It is not necessary to unpack a file stored in a zip archive to a temporary file before it can be opened. Hollywood 6.0's file adapter plugin interface allows direct streaming from the zip archive into the respective file handler.

Additionally, zip.hwp offers a range of functions to read, modify, and write zip archives. New zip archives can be created, existing zip archives can be opened and modified. There is a variety of functions which allows you to read, change, and write attributes of files stored in zip archives. On top of that, zip.hwp also supports reading and storing password-protected files with strong AES-128, AES-192, and AES-256 encryption.

## 1.2 Terms and conditions

zip.hwp is © Copyright 2014-2018 by Andreas Falkenhahn (in the following referred to as "the author"). All rights reserved.

The program is provided "as-is" and the author cannot be made responsible of any possible harm done by it. You are using this program absolutely at your own risk. No warranties are implied or given by the author.

This plugin may be freely distributed as long as the following three conditions are met:

- 1. No modifications must be made to the plugin.
- 2. It is not allowed to sell this plugin.
- 3. If you want to put this plugin on a coverdisc, you need to ask for permission first.

This software uses libzip Copyright (C) 1999-2016 Dieter Baron and Thomas Klausner. See [Section A.1 \[Libzip license\], page 23](#page-26-1), for details.

AES encryption support based on code Copyright (C) 2002 Dr Brian Gladman. See [Section A.2 \[AES encryption support\], page 23,](#page-26-2) for details.

All trademarks are the property of their respective owners.

DISCLAIMER: THERE IS NO WARRANTY FOR THE PROGRAM, TO THE EXTENT PERMITTED BY APPLICABLE LAW. EXCEPT WHEN OTHERWISE STATED IN WRITING THE COPYRIGHT HOLDER AND/OR OTHER PARTIES PROVIDE THE PROGRAM "AS IS" WITHOUT WARRANTY OF ANY KIND, EITHER EXPRESSED OR IMPLIED, INCLUDING, BUT NOT LIMITED TO, THE IMPLIED WARRANTIES OF MERCHANTABILITY AND FITNESS FOR A PARTICULAR PURPOSE. THE EN-TIRE RISK AS TO THE QUALITY AND PERFORMANCE OF THE PROGRAM IS WITH YOU. SHOULD THE PROGRAM PROVE DEFECTIVE, YOU ASSUME THE COST OF ALL NECESSARY SERVICING, REPAIR OR CORRECTION.

IN NO EVENT UNLESS REQUIRED BY APPLICABLE LAW OR AGREED TO IN WRITING WILL ANY COPYRIGHT HOLDER, OR ANY OTHER PARTY WHO MAY REDISTRIBUTE THE PROGRAM AS PERMITTED ABOVE, BE LIABLE TO YOU <span id="page-5-0"></span>FOR DAMAGES, INCLUDING ANY GENERAL, SPECIAL, INCIDENTAL OR CONSE-QUENTIAL DAMAGES ARISING OUT OF THE USE OR INABILITY TO USE THE PROGRAM (INCLUDING BUT NOT LIMITED TO LOSS OF DATA OR DATA BE-ING RENDERED INACCURATE OR LOSSES SUSTAINED BY YOU OR THIRD PAR-TIES OR A FAILURE OF THE PROGRAM TO OPERATE WITH ANY OTHER PRO-GRAMS), EVEN IF SUCH HOLDER OR OTHER PARTY HAS BEEN ADVISED OF THE POSSIBILITY OF SUCH DAMAGES.

## 1.3 Requirements

- − minimum: Hollywood 6.0 or better
- − recommended: Hollywood 7.0 or better is recommended because internally zip.hwp uses UTF-8 for all strings and Hollywood versions before 7.0 aren't Unicode-aware

## 1.4 Installation

Installing zip.hwp is straightforward and simple: Just copy the file zip.hwp for the platform of your choice to Hollywood's plugins directory. On all systems except on AmigaOS and compatibles, plugins must be stored in a directory named Plugins that is in the same directory as the main Hollywood program. On AmigaOS and compatible systems, plugins must be installed to LIBS:Hollywood instead. On Mac OS X, the Plugins directory must be inside the Resources directory of the application bundle, i.e. inside the HollywoodInterpreter.app/Contents/Resources directory. Note that HollywoodInterpreter.app is stored inside the Hollywood.app application bundle itself, namely in Hollywood.app/Contents/Resources.

On Windows you should also copy the file zip.chm to the Docs directory of your Hollywood installation. Then you will be able to get online help by pressing F1 when the cursor is over a zip.hwp function in the Hollywood IDE.

On Linux and Mac OS copy the zip directory that is inside the Docs directory of zip.hwp's distribution archive to the Docs directory of your Hollywood installation. Note that on Mac OS the Docs directory is within the Hollywood.app application bundle, i.e. in Hollywood.app/Contents/Resources/Docs.

## <span id="page-6-0"></span>2 About zip.hwp

## 2.1 Credits

zip.hwp was written by Andreas Falkenhahn. Work on this project was started in early 2014 as a proof-of-concept demonstration of Hollywood 6.0's powerful new file and directory adapter plugin interfaces which allow plugins to hook into Hollywood's file and directory handlers. zip.hwp makes use of this feature by making Hollywood think that zip archives are just directories so that it is possible to iterate through them using Hollywood's normal directory functions or open files within zip archives without extracting them first.

If you want to contact me, you can either send an e-mail to [andreas@airsoftsoftwair.](andreas@airsoftsoftwair.de) [de](andreas@airsoftsoftwair.de) or use the contact form on <http://www.hollywood-mal.com>.

## 2.2 Frequently asked questions

This section covers some frequently asked questions. Please read them first before asking on the mailing list or forum because your problem might have been covered here.

#### Q: Where can I ask for help?

A: There's a lively forum at <http://forums.hollywood-mal.com> and we also have a mailing list which you can access at [airsoft\\_hollywood@yahoogroups.com](airsoft_hollywood@yahoogroups.com). Visit [http://www.](http://www.hollywood-mal.com) [hollywood-mal.com](http://www.hollywood-mal.com) for information on how to join the mailing list.

#### Q: I have found a bug.

A: Please post about it in the dedicated sections of the forum or the mailing list.

## 2.3 Known issues

Here is a list of things that zip.hwp doesn't support yet or that may be confusing in some way:

− tbd

## 2.4 Future

Here are some things that are on my to do list:

− tbd

Don't hesitate to contact me if zip.hwp lacks a certain feature that is important for your project.

## 2.5 History

Please see the file history.txt for a complete change log of zip.hwp.

## <span id="page-8-0"></span>3 Usage

## 3.1 Activating the plugin

There are two ways of using this plugin: You can either activate the plugin globally by setting the InstallAdapter tag to True when @REQUIRE-ing it. To do this, simply put the following preprocessor command at the top of your script:

@REQUIRE "zip", {InstallAdapter = True}

If you activate the plugin via @REQUIRE, it will become globally available and all ensuing commands that deal with files will support the opening of files from zip archive sources. For example, you could do something like this then:

```
LoadBrush(1, "test.zip/testpicture.jpg")
```
If you only need to open very few files from zip archive sources, you can also choose to not activate the plugin globally by omitting the InstallAdapter tag on @REQUIRE and simply use the Adapter tag offered by most Hollywood commands to tell the respective Hollywood command to open the file using the zip.hwp plugin. Here is an example:

LoadBrush(1, "test.zip/testpicture.jpg", {Adapter = "zip"})

By using the Adapter tag, LoadBrush() is told to open the specified file using the specified adapter, which is "zip" in our case. Thus, the Adapter tag allows you to use this plugin even without having installed a global file adapter for it first.

The same is true for Hollywood functions dealing with directories. Once the zip plugin has been activated by setting InstallAdapter to True, it is possible to do things like the following:

```
OpenDirectory(1, "test.zip")
```
You could then iterate over all files and directories in test. zip. If you haven't activated the global adapter for zip.hwp, then just use the local Adapter like above, e.g.

```
OpenDirectory(1, "test.zip", {Adapter = "zip"})
```
See the next chapter for more details on treating zip archives as directories.

## 3.2 Zip archives as directories

When setting the InstallAdapter tag to True, the zip plugin hooks into Hollywood's directory handler to make Hollywood believe that zip archives are normal directories. This allows you to iterate over all files and directories inside a zip archive using normal functions from Hollywood's DOS library.

For example, to iterate over all files and directory inside a file named test.zip you could use the following code:

```
OpenDirectory(1, "test.zip")
Local e = \text{NextDirectoryEntry}(1)While e <> Nil
    DebugPrint(e.name)
    e = NextDirectoryEntry(1)
Wend
CloseDirectory(1)
```
<span id="page-9-0"></span>If you don't want to start from the root directory inside test.zip, you can also conveniently start from a subdirectory by just pretend that test.zip is a directory, e.g. to access a subdirectory named files inside test.zip just do the following:

```
OpenDirectory(1, "test.zip/files")
```
Finally, it is also possible to recursively iterate through all files and directories inside a zip archive. Here is a function which does that:

```
Function p_DumpZip(d$, idt)
   Local id = OpenDirectory(Nil, d$)
    Local e = NextDirectoryEntry(id)
    While e <> Nil
        If e.Type = #DOSTYPE_DIRECTORY
            DebugPrint(RepeatStr(" ", idt) .. "+", e.name)
            p_DumpZip(FullPath(d$, e.name), idt + 4)
       Else
            DebugPrint(RepeatStr(" ", idt) .. "",e.name,e.size,e.time)
       EndIf
        e = NextDirectoryEntry(id)
    Wend
    CloseDirectory(id)
EndFunction
```
To dump the contents of a zip archive, just call this function like that:

```
p_DumpZip("test.zip", 0)
```
It will then print a nice tree of the zip archive's contents.

## 3.3 Extracting files

Since zip.hwp hooks into Hollywood's file handler, extracting files is just a matter of using Hollywood's CopyFile() function on the file you wish to extract. For example, to extract a file named testpicture.jpg from test.zip, just use the following line:

```
CopyFile("test.zip/testpicture.jpg", "outputdir")
```
Since CopyFile() can also copy whole directories including all subdirectories and because zip.hwp hooks into Hollywood's directory handler as well, it is even possible to extract a whole archive using CopyFile(), like this:

```
CopyFile("test.zip", "outputdir")
```
This, however, will be pretty slow because zip.hwp will open and close the zip archive for every single file that needs to be extracted which is of course a performance killer. That's why zip.hwp also offers a dedicated function to extract files for fine-tuned control over zip archives. See [Section 4.5 \[zip.ExtractFile\], page 12](#page-15-1), for details.

## <span id="page-9-1"></span>3.4 Zip archive basics

Zip archives are just a collection of files that are stored at indices ranging from 0 to the number of entries in the zip archive minus 1. It is not necessary to store directories as individual entries. Instead, they can also be stored as part of a filename, e.g. if a file is stored as  $a/b/c$ /test.txt in the zip archive, then the directories a, b, and c are implicitly

<span id="page-10-0"></span>declared as existing even though they don't have their individual entries in the zip archive but just exist as part of a file.

Of course, directories can also be stored as individual entries instead of as part of a filename. In that case, they are simply stored as files with a size of 0 bytes with the filename ending in a slash signalling that the entry is a directory. Since there is no distinct directory entry type in zip archives, all functions in this plugin dealing with files can also operate on directories within the zip archive. So don't be confused that a function like zip.RenameFile() can also be used to rename directories and zip.DeleteFile() can also delete directories. Inside a zip archive, directories and files are really pretty much the same except that for directories their filename ends in a slash to signal that it is not a file.

## 3.5 Creating zip archives

You can create new zip archives by using the zip.OpenArchive(), zip.AddFile(), and zip.CloseArchive() functions. The following code shows how to create a new zip archive named test.zip that contains the file testpicture.jpg:

```
zip.OpenArchive(1, "test.zip", #MODE_WRITE)
zip.AddFile(1, "testpicture.jpg")
zip.CloseArchive(1)
```
Note that zip.AddFile() does not immediately compress the file and write it to the archive. Instead, files are first collected and they are not compressed and written to the archive before you call zip.CloseArchive(). This is why closing an archive can take quite some time. There is also the possibility to pass a callback function which is invoked by zip.CloseArchive() from time to time so that you can update a status bar or something.

## 3.6 Linking files

Keep in mind that all files declared in the preprocessor commands are linked automatically into your applet or executable when Hollywood is in compile mode. Thus, if you do something like the following, not only testpicture.jpg but the whole zip archive test.zip will be linked to your applet or executable:

```
@BRUSH 1, "test.zip/testpicture.jpg"
```
If you don't want that, you can set the optional Link to False. If Link is set to False, Hollywood won't link the specified file to your applet or executable. This means, however, that you have to distribute test.zip with your applet or executable so that the data can be loaded from it. Here's how to disable linking:

```
@BRUSH 1, "test.zip/testpicture.jpg", {Link = False}
```
When done like this, Hollywood will never link the file into your applet or executable. Instead, it will always be loaded from the specified file.

## <span id="page-12-0"></span>4 Function reference

## 4.1 zip.AddDirectory

#### NAME

zip.AddDirectory – add directory to zip archive

#### **SYNOPSIS**

idx = zip.AddDirectory(id, d\$)

#### **FUNCTION**

This functions creates a new directory named  $d\$  in the zip archive and returns its index. The directory will be empty and you can add files to it using the zip. AddFile() function.

#### INPUTS

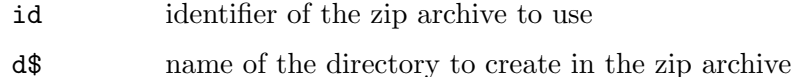

#### **RESULTS**

idx index of newly added directory in zip archive

## 4.2 zip.AddFile

#### NAME

zip.AddFile – add file to zip archive

#### SYNOPSIS

```
idx = zip.AddFile(id, f$[, table])
```
#### **FUNCTION**

This function adds the file specified by f\$ to the zip archive specified by id and returns the index of the newly added file. The optional table argument allows you to specify further options.

The following tags are currently recognized by the optional table argument:

NewName: This tag allows you to store this file with a new name in the zip archive. If you want to store the file in a subdirectory in the zip archive, you also have to use this tag and include the name of the subdirectory(s) in NewName. If NewName is omitted, the file will always be stored in the root directory of the zip archive.

#### Encryption:

This tag allows you to set the desired encryption method for the file. It can be set to one of the following special constants:

#ZIP\_EM\_NONE:

No encryption. This is the default.

#ZIP\_EM\_AES\_128: Winzip AES-128 encryption.

```
#ZIP_EM_AES_192:
```
Winzip AES-192 encryption.

#ZIP\_EM\_AES\_256:

Winzip AES-256 encryption.

If you specify the Encryption tag, it is also necessary to provide a password that is needed to decrypt the file. You can specify this password in the Password tag (see below). If you don't use the Password tag, the default password set using zip.SetDefaultPassword() is used.

Password:

If the Encryption tag has been set to a value different from #ZIP\_EM\_ NONE (see above), this tag can be set to a password that should be used to protect the file. If you omit this tag, the default password set using zip.SetDefaultPassword() is used.

#### Compression:

This tag can be used to set the desired compression method for the file. The following compression methods are currently supported:

#### #ZIP\_CM\_DEFAULT:

This is the default setting. Currently the same as #ZIP\_CM\_ DEFLATE.

#### #ZIP\_CM\_STORE:

Store the file uncompressed.

#### #ZIP\_CM\_BZIP2:

Compress the file using the bzip2 algorithm.

#### #ZIP\_CM\_DEFLATE:

Deflate the file with the zlib algorithm and default options.

Note that only #ZIP\_CM\_DEFLATE and #ZIP\_CM\_STORE can be assumed to be universally supported.

When specifying this tag, you can also pass the CompressionFlags tag to set the compression level (see below).

#### CompressionFlags:

This tag can be used to define the compression level. It ranges from 1 for the fastest compression and 9 for the highest. You can also pass 0 to use the compressor's default setting. Defaults to 0.

- Comment: This tag can be used to add the file to the zip archive with a comment attached to it.
- Time: This tag can be used to change the file's datestamp. By default, the datestamp will be taken from the file specified in f\$. If you'd like to assign a different datestamp to the file, then you need to pass a string in the standard Hollywood date format of dd-mmm-yyyy hh:mm:ss to this tag.

Note that this function doesn't immediately begin compressing the file and writing it to the zip archive. Instead, the file is just added into an internal list and compressing and writing will be done once you call zip.CloseArchive(). This means that <span id="page-14-0"></span>you have to make sure that the file you specified in f\$ is still available when you call  $zip.Clos@Archive(), i.e.$  in case you pass the name of a temporary file to  $f$ \$ you must not delete this temporary file before you call zip.CloseArchive().

#### INPUTS

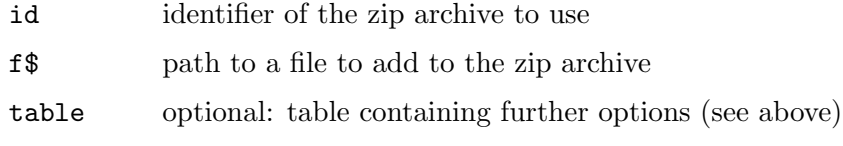

#### RESULTS

idx index of newly added file in zip archive

## 4.3 zip.CloseArchive

#### NAME

zip.CloseArchive – close zip archive

#### **SYNOPSIS**

zip.CloseArchive(id[, discard, callback, userdata])

#### **FUNCTION**

This function closes the specified zip archive. Note that if the zip archive has been opened for writing, zip.CloseArchive() marks the point when compressing and writing the data will actually happen. That's why it can take some time for this function to return.

If you want to discard all changes that have been made to the zip archive, you have to pass True in the discard parameter. In that case, the original zip archive isn't modified and all changes are discarded. This is also what will happen to all zip archives which you open using zip.OpenArchive() but forget to close using zip.CloseArchive(). Changes will only ever be written to the zip archive if you explicitly call zip.CloseArchive() with discard being False.

If you'd like to monitor the progress of compressing data and writing it to the zip archive, you can pass a callback function in the second parameter. Optionally, it is also possible to specify user data to pass to the callback function in their third argument. The userdata parameter can take values of any type: Numbers, strings, tables, and even functions can be passed as user data.

The status callback function receives a single table element that contains the following fields:

Action: Initialized to "CloseArchive".

ID: Contains the identifier of the zip archive that is currently being worked on.

Progress:

Contains a value between 0 and 100 indicating how much work has already been done.

UserData:

Contains the value you passed in the userdata argument.

<span id="page-15-0"></span>Obviously, if discard is set to True, the callback function will never be called.

#### INPUTS

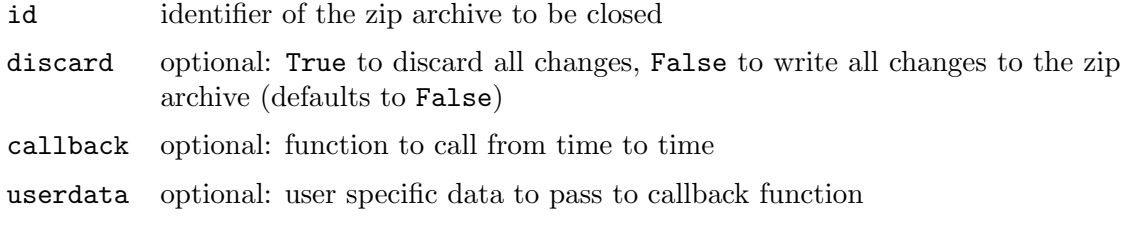

## 4.4 zip.DeleteFile

#### NAME

zip.DeleteFile – delete file from zip archive

#### **SYNOPSIS**

```
zip.DeleteFile(id, idx)
```
#### **FUNCTION**

This function deletes the file at index idx in the zip archive specified by id.

Note that the change to the zip archive isn't done immediately but is postponed until you call zip.CloseArchive().

This function can also operate on directories. See [Section 3.4 \[Zip archive basics\], page 6,](#page-9-1) for details.

#### INPUTS

id identifier of the zip archive to use

idx file to delete

## <span id="page-15-1"></span>4.5 zip.ExtractFile

#### NAME

zip.ExtractFile – extract file from zip archive

#### **SYNOPSIS**

zip.ExtractFile(id, idx, dst\$[, table])

#### **FUNCTION**

This function can be used to extract the file at the index idx inside the zip archive specified by id to the external file specified by dst\$. If dst\$ already exists, it will be overwritten. An optional table argument allows you to specify further options for the operation.

The following tags are currently recognized in the optional table argument:

#### Password:

If the file you wish to extract is protected by a password, you have to specify this password here. If you don't specify this tag, the default password set using zip.SetDefaultPassword() is used.

#### <span id="page-16-0"></span>Callback:

This tag allows you to pass a function that should be called from time to time. This can be useful if you'd like to show a status bar or something while the zip file is being extracted. The function will receive a table as its sole argument. The table will have the following fields initialized:

- Action: Initialized to "ExtractFile".
- ID: Contains the identifier of the zip archive.

#### Progress:

Contains a value between 0 and 100 indicating how much work has already been done.

#### UserData:

Contains the value you passed in the UserData argument (see below).

You can also pass user data that should be forwarded to your callback using the tag below.

#### UserData:

This tag can be set to arbitrary data that should be passed to the callback you passed in the Callback tag. If you specify this tag without the Callback tag, it is simply ignored.

#### INPUTS

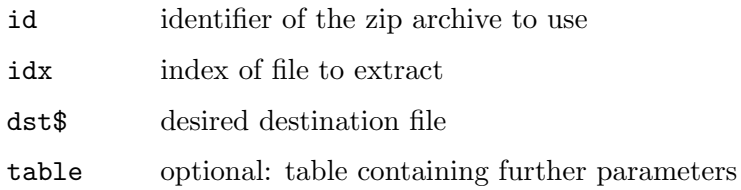

## 4.6 zip.GetFileAttributes

#### NAME

zip.GetFileAttributes – get file attributes

#### **SYNOPSIS**

t = zip.GetFileAttributes(id, idx)

#### **FUNCTION**

This function returns attributes of the file at the index specified by idx inside the zip archive specified by id. zip.GetFileAttributes() returns a table with the following information about the file:

Size: The size of the file in bytes or 0 for directories.

#### CompressedSize:

The compressed size of the file in bytes or 0 for directories.

CRC32: The CRC32 checksum of the file or 0 for directories.

#### <span id="page-17-0"></span>Compression:

The compression method used for the file. This will be one of the following special constants:

#### #ZIP\_CM\_DEFAULT:

Default compression. Currently the same as #ZIP\_CM\_DEFLATE.

#### #ZIP\_CM\_STORE:

Store the file uncompressed.

#### #ZIP\_CM\_BZIP2:

Compress the file using the bzip2 algorithm.

#### #ZIP\_CM\_DEFLATE:

Deflate the file with the zlib algorithm and default options.

#### Encryption:

The encryption method used for the file. This will be one of the following special constants:

#### #ZIP\_EM\_NONE:

No encryption.

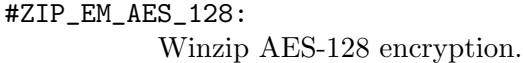

#ZIP\_EM\_AES\_192: Winzip AES-192 encryption.

#ZIP\_EM\_AES\_256: Winzip AES-256 encryption.

Time: The datestamp for the file. This will be in the standard Hollywood date format of dd-mmm-yyyy hh:mm:ss.

#### INPUTS

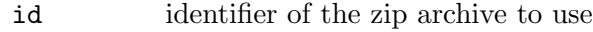

idx index of the file to query

#### **RESULTS**

t table containing file attributes

## 4.7 zip.GetFileComment

#### NAME

zip.GetFileComment – get file comment

#### SYNOPSIS

 $c$ \$ = zip.GetFileComment(id[, idx])

#### **FUNCTION**

This function can be used to get the comment of a file inside the zip archive specified by id or of the whole zip archive. If the optional parameter idx is specified, <span id="page-18-0"></span>zip.GetFileComment() retrieves the comment of the file at that index. If the idx parameter is omitted or set to -1, the comment of the zip archive itself is returned.

This function can also operate on directories. See [Section 3.4 \[Zip archive basics\], page 6,](#page-9-1) for details.

#### INPUTS

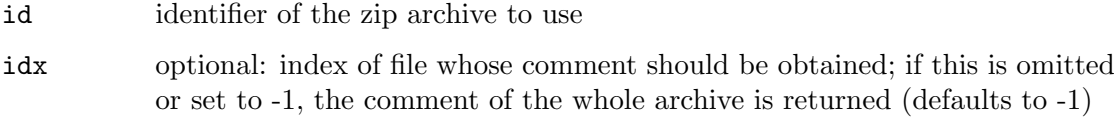

#### RESULTS

c\$ file comment or empty string if there is no comment

## 4.8 zip.GetFileAtIndex

#### NAME

zip.GetFileAtIndex – get name of file by index

#### **SYNOPSIS**

name\$ = zip.GetFileAtIndex(id, idx)

#### **FUNCTION**

This function returns the name of the file at index idx in the zip archive specified by id. If the name returned by this function ends with a slash, it is a directory, otherwise it is a file. See [Section 3.4 \[Zip archive basics\], page 6](#page-9-1), for details.

To find out the number of files in a zip archive, you can query #ZIPATTRNUMENTRIES with Hollywood's GetAttribute() function. See [Section 4.9 \[zip.GetObjectType\], page 15,](#page-18-1) for details.

#### INPUTS

id identifier of the zip archive to use

idx index to query (in the range of 0 to number of entries minus 1)

#### **RESULTS**

name\$ name of entry at index

## <span id="page-18-1"></span>4.9 zip.GetObjectType

#### **NAME**

zip.GetObjectType – get zip archive object type

#### **SYNOPSIS**

type = zip.GetObjectType()

#### **FUNCTION**

This function returns the object type used by zip archives opened using the zip.OpenArchive() function. You can then use this object type with functions

<span id="page-19-0"></span>from Hollywood's object library such as GetAttribute(), SetObjectData(), GetObjectData(), etc.

In particular, Hollywood's GetAttribute() function may be used to query certain properties of zip archives opened using zip.OpenArchive(). The following attributes are currently supported by GetAttribute() for zip archives:

#### #ZIPATTRNUMENTRIES:

Returns the number of entries in the zip archive.

#### INPUTS

none

#### RESULTS

type internal zip archive type for use with Hollywood's object library

#### EXAMPLE

```
zip.OpenArchive(1, "test.zip")
ZIP_ARCHIVE = zip.GetObjectType()
numentries = GetAttribute(ZIP_ARCHIVE, 1, #ZIPATTRNUMENTRIES)
```
The code above opens test.zip and queries the number of entries in the archive via GetAttribute().

### 4.10 zip.LocateFile

#### NAME

zip.LocateFile – find file in zip archive

#### **SYNOPSIS**

```
idx = zip.LocateFile(id, name$[, table])
```
#### **FUNCTION**

This function searches for the file specified by name\$ inside the zip archive specified by id and returns its index if it is found, otherwise -1 is returned.

The optional table argument can be used to specify further options. The following table tags are currently recognized:

- NoCase: If this tag is set to True, zip.LocateFile() won't distinguish between upper and lower case characters. This makes the search slower. Defaults to False.
- NoDir: If this tag is set to True, zip.LocateFile() will just match the file name so it will also trigger if the file is in a subdirectory in the archive. Defaults to False.

This function can also operate on directories. See [Section 3.4 \[Zip archive basics\], page 6,](#page-9-1) for details.

#### INPUTS

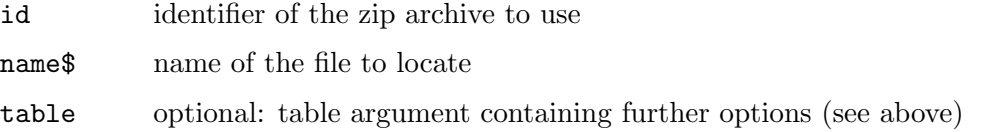

#### <span id="page-20-0"></span>RESULTS

idx index of file inside zip archive or -1 if it couldn't be found

## 4.11 zip.OpenArchive

#### NAME

zip.OpenArchive – open a zip archive for reading or writing

**SYNOPSIS** 

[id] = zip.OpenArchive(id, filename\$[, mode])

#### FUNCTION

This function attempts to open the zip archive specified by filename\$ and assigns id to it. If you pass Nil in id, zip.OpenArchive() will automatically choose a vacant identifier and return it. If the file does not exist, this function will fail unless you use the mode argument to open a zip archive for writing. In that case, zip.OpenArchive() will create the file for you.

The following modes are currently supported:

#MODE\_READ:

Open the zip archive for reading. This is the default mode.

#### #MODE\_READWRITE:

Open the zip archive for reading and writing. If the specified zip archive doesn't exist, it is automatically created.

#### #MODE\_WRITE:

Open the zip archive for writing. If the specified zip archive already exists, it will be overwritten.

Although zip.hwp will automatically close all open zip archives when it quits, it is strongly advised that you close an open zip archive when you are done with it using the zip.CloseArchive() function because otherwise you are wasting resources and in case you are writing or modifying a zip archive, zip.CloseArchive() is where the actual work is done.

Note that zip.OpenArchive() will create a standard Hollywood object which can also be used with functions from Hollywood's object library such as GetAttribute(), SetObjectData(), GetObjectData(), etc. See [Section 4.9 \[zip.GetObjectType\],](#page-18-1) [page 15,](#page-18-1) for details.

#### INPUTS

id identifier of the file or Nil for auto id selection

#### filename\$

name of the file to open

mode mode to open the file; can be #MODE\_READ, #MODE\_WRITE or #MODE\_ READWRITE (defaults to #MODE\_READ)

#### RESULTS

id optional: identifier of the file; will only be returned when you pass Nil as argument 1 (see above)

## <span id="page-21-0"></span>4.12 zip.RenameFile

#### NAME

zip.RenameFile – rename file in zip archive

#### **SYNOPSIS**

zip.RenameFile(id, idx, newname\$)

#### **FUNCTION**

This function renames the file at index idx in the zip archive specified by id to the name passed in the newname\$ parameter.

If you need to rename a directory entry, newname\$ must end on a trailing slash character. See [Section 3.4 \[Zip archive basics\], page 6,](#page-9-1) for details.

Note that the change to the zip archive isn't done immediately but is postponed until you call zip.CloseArchive().

#### INPUTS

id identifier of the zip archive to use

idx file to rename

newname\$ new name for file

## 4.13 zip.SetDefaultPassword

### NAME

zip.SetDefaultPassword – set default password

#### **SYNOPSIS**

zip.SetDefaultPassword(id, pwd\$)

#### **FUNCTION**

This function can be used to set a default password that is used to encrypt and decrypt files if no other password is provided. You need to pass the identifier of a zip archive in id and a password in pwd\$. If you pass an empty string in pwd\$, the default password is unset.

Functions that use the default password if no other password is explicitly specified are zip.AddFile(), zip.ExtractFile(), and zip.SetFileEncryption().

#### INPUTS

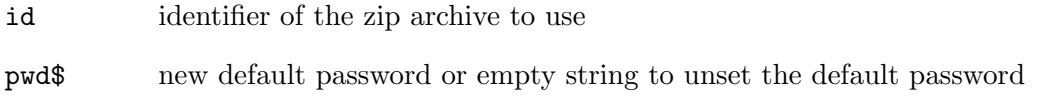

## <span id="page-22-0"></span>4.14 zip.SetFileComment

#### NAME

zip.SetFileComment – set file comment

#### SYNOPSIS

zip.SetFileComment(id[, c\$, idx])

#### **FUNCTION**

This function can be used to set the comment for a file inside the zip archive specified by id or for the whole zip archive. If the optional parameter idx is specified, the comment specified by  $c$  \$ is set for the file at that index. If the optional parameter idx is omitted or set to -1, the comment specified by c\$ is set for the whole zip archive.

You can also remove the comment of a file or the whole archive by omitting the  $c$ \$ argument or setting it to an empty string.

Note that the change to the zip archive isn't done immediately but is postponed until you call zip.CloseArchive().

This function can also operate on directories. See [Section 3.4 \[Zip archive basics\], page 6,](#page-9-1) for details.

#### INPUTS

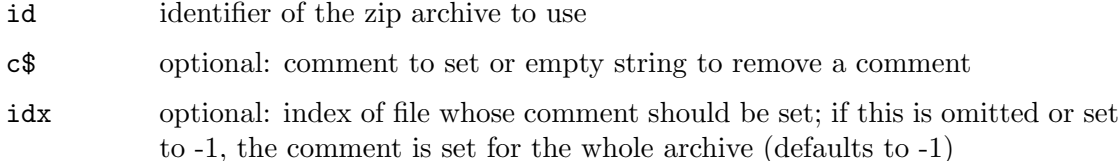

## 4.15 zip.SetFileCompression

#### NAME

zip.SetFileCompression – set file compression

#### **SYNOPSIS**

zip.SetFileCompression(id, idx, method[, flags])

#### **FUNCTION**

This function sets the compression method for the file at index idx in the zip archive specified by id to the compression method specified in method. The optional flags argument can be used to define the compression level, 1 being fastest compression and 9 highest. Allowed values are 1-9 or 0 to use the compressor's default setting.

The method parameter must be one of the following constants:

#### #ZIP\_CM\_DEFAULT:

This is the default setting. Currently the same as #ZIP\_CM\_DEFLATE.

#### #ZIP\_CM\_STORE:

Store the file uncompressed.

#### #ZIP\_CM\_BZIP2:

Compress the file using the bzip2 algorithm.

#### <span id="page-23-0"></span>#ZIP\_CM\_DEFLATE:

Deflate the file with the zlib algorithm and default options.

Note that only #ZIP\_CM\_DEFLATE and #ZIP\_CM\_STORE can be assumed to be universally supported.

Also note that the change to the zip archive isn't done immediately but is postponed until you call zip.CloseArchive().

#### INPUTS

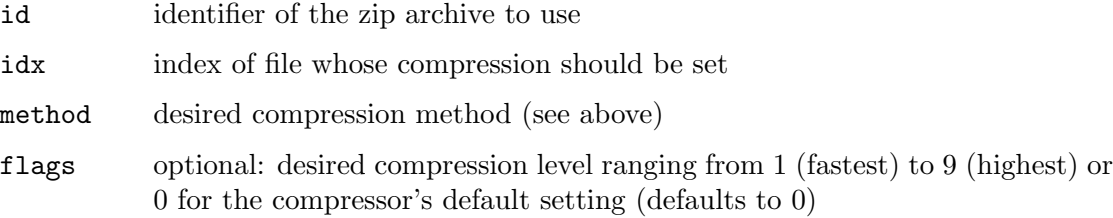

## 4.16 zip.SetFileEncryption

#### **NAME**

zip.SetFileEncryption – set file encryption

#### **SYNOPSIS**

```
zip.SetFileEncryption(id, idx, method[, pwd$])
```
#### **FUNCTION**

This function sets the encryption method for the file at index idx in the zip archive specified by id. The desired encryption method has to be passed in the method parameter. Optionally, you can specify a password in the pwd\$ argument. If the pwd\$ argument is omitted or set to an empty string, the default password set using zip.SetDefaultPassword() is used.

The method parameter must be one of the following constants:

#ZIP\_EM\_NONE:

No encryption.

```
#ZIP_EM_AES_128:
```
Winzip AES-128 encryption.

#ZIP\_EM\_AES\_192: Winzip AES-192 encryption.

#ZIP\_EM\_AES\_256:

Winzip AES-256 encryption.

Note that the change to the zip archive isn't done immediately but is postponed until you call zip.CloseArchive().

#### INPUTS

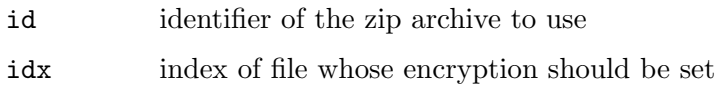

<span id="page-24-0"></span>method desired encryption method (see above)

pwd\$ optional: desired password for file or empty string to use the default password (defaults to the empty string)

## 4.17 zip.SetFileTime

#### NAME

zip.SetFileTime – set file datestamp

#### **SYNOPSIS**

zip.SetFileTime(id, idx, time\$)

#### **FUNCTION**

This function sets the datestamp for the file at index idx in the zip archive specified by id. The datestamp must be passed in the standard Hollywood date format of dd-mmmyyyy hh:mm:ss.

Note that the change to the zip archive isn't done immediately but is postponed until you call zip.CloseArchive().

#### INPUTS

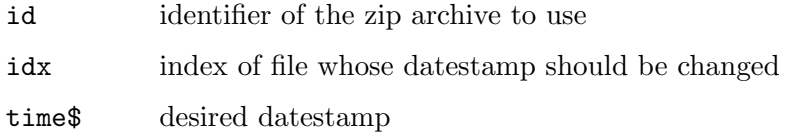

## <span id="page-26-0"></span>Appendix A Licenses

## <span id="page-26-1"></span>A.1 LibZip license

Copyright (C) 1999-2016 Dieter Baron and Thomas Klausner

The authors can be contacted at  $\langle \text{libzip@nih} . \text{at} \rangle$ 

Redistribution and use in source and binary forms, with or without modification, are permitted provided that the following conditions are met:

- 1. Redistributions of source code must retain the above copyright notice, this list of conditions and the following disclaimer.
- 2. Redistributions in binary form must reproduce the above copyright notice, this list of conditions and the following disclaimer in the documentation and/or other materials provided with the distribution.
- 3. The names of the authors may not be used to endorse or promote products derived from this software without specific prior written permission.

THIS SOFTWARE IS PROVIDED BY THE AUTHORS AS IS AND ANY EXPRESS OR IMPLIED WARRANTIES, INCLUDING, BUT NOT LIMITED TO, THE IMPLIED WARRANTIES OF MERCHANTABILITY AND FITNESS FOR A PARTICULAR PURPOSE ARE DISCLAIMED. IN NO EVENT SHALL THE AUTHORS BE LIABLE FOR ANY DIRECT, INDIRECT, INCIDENTAL, SPECIAL, EXEMPLARY, OR CONSEQUENTIAL DAMAGES (INCLUDING, BUT NOT LIMITED TO, PROCUREMENT OF SUBSTITUTE GOODS OR SERVICES; LOSS OF USE, DATA, OR PROFITS; OR BUSINESS INTERRUPTION) HOWEVER CAUSED AND ON ANY THEORY OF LIABILITY, WHETHER IN CONTRACT, STRICT LIABILITY, OR TORT (INCLUDING NEGLIGENCE OR OTHERWISE) ARISING IN ANY WAY OUT OF THE USE OF THIS SOFTWARE, EVEN IF ADVISED OF THE POSSIBILITY OF SUCH DAMAGE.

## <span id="page-26-2"></span>A.2 AES encryption support

Copyright (c) 2002, Dr Brian Gladman, Worcester, UK. All rights reserved.

The free distribution and use of this software in both source and binary form is allowed (with or without changes) provided that:

- 1. distributions of this source code include the above copyright notice, this list of conditions and the following disclaimer;
- 2. distributions in binary form include the above copyright notice, this list of conditions and the following disclaimer in the documentation and/or other associated materials;
- 3. the copyright holder's name is not used to endorse products built using this software without specific written permission.

ALTERNATIVELY, provided that this notice is retained in full, this product may be distributed under the terms of the GNU General Public License (GPL), in which case the provisions of the GPL apply INSTEAD OF those given above.

DISCLAIMER: This software is provided 'as is' with no explicit or implied warranties in respect of its properties, including, but not limited to, correctness and/or fitness for purpose. Issue Date: 18th November 2008

# <span id="page-28-0"></span>Index

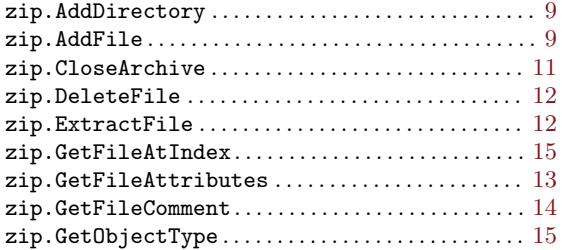

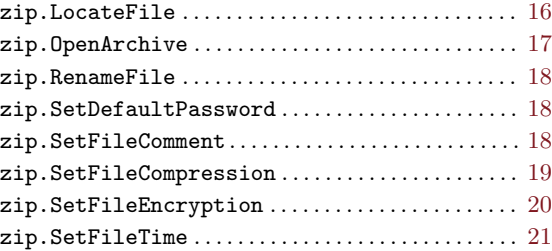